AES WOP CAD-CAM PANEL WOOD

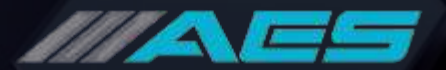

## Create Panel

Enter dimensions of your panel and just click enter, ready for use.

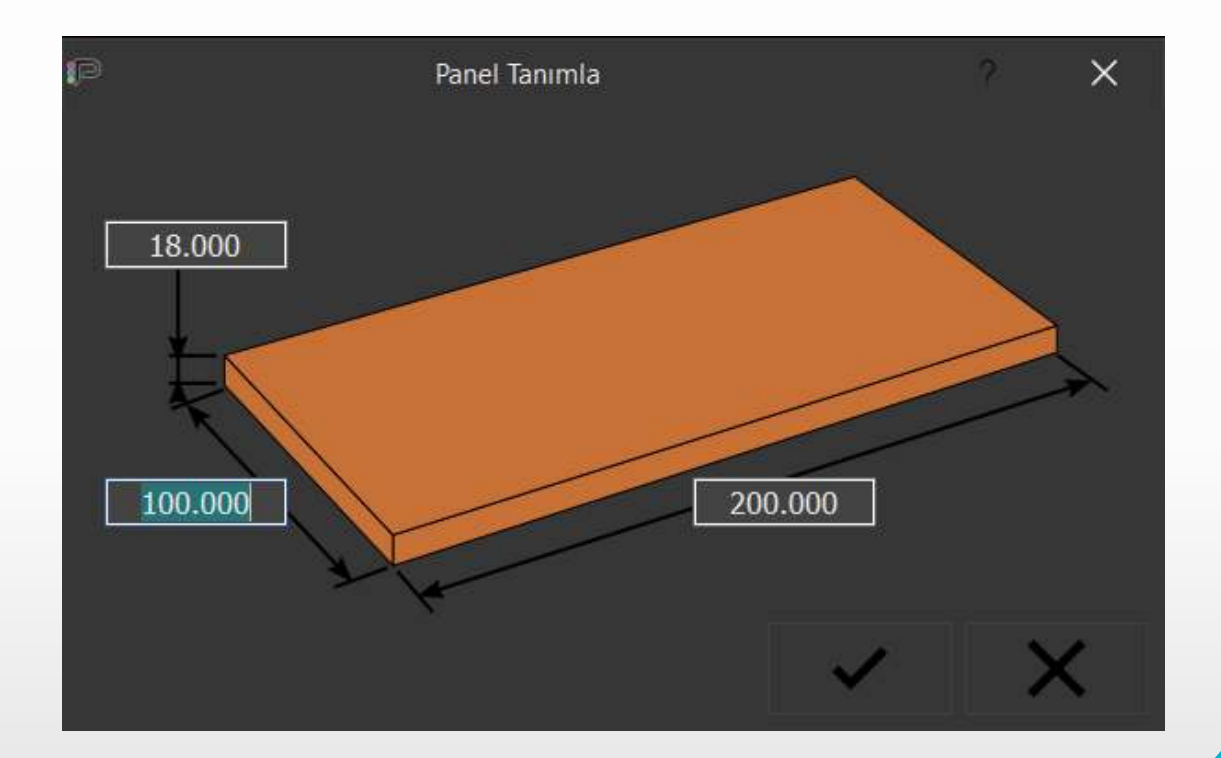

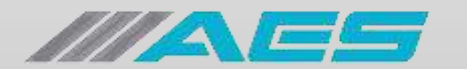

#### Macro Libraries

A library of geometric macros allows the creation of geometries, profiles, holes, cut lines and any other parameterizable figure very easily.

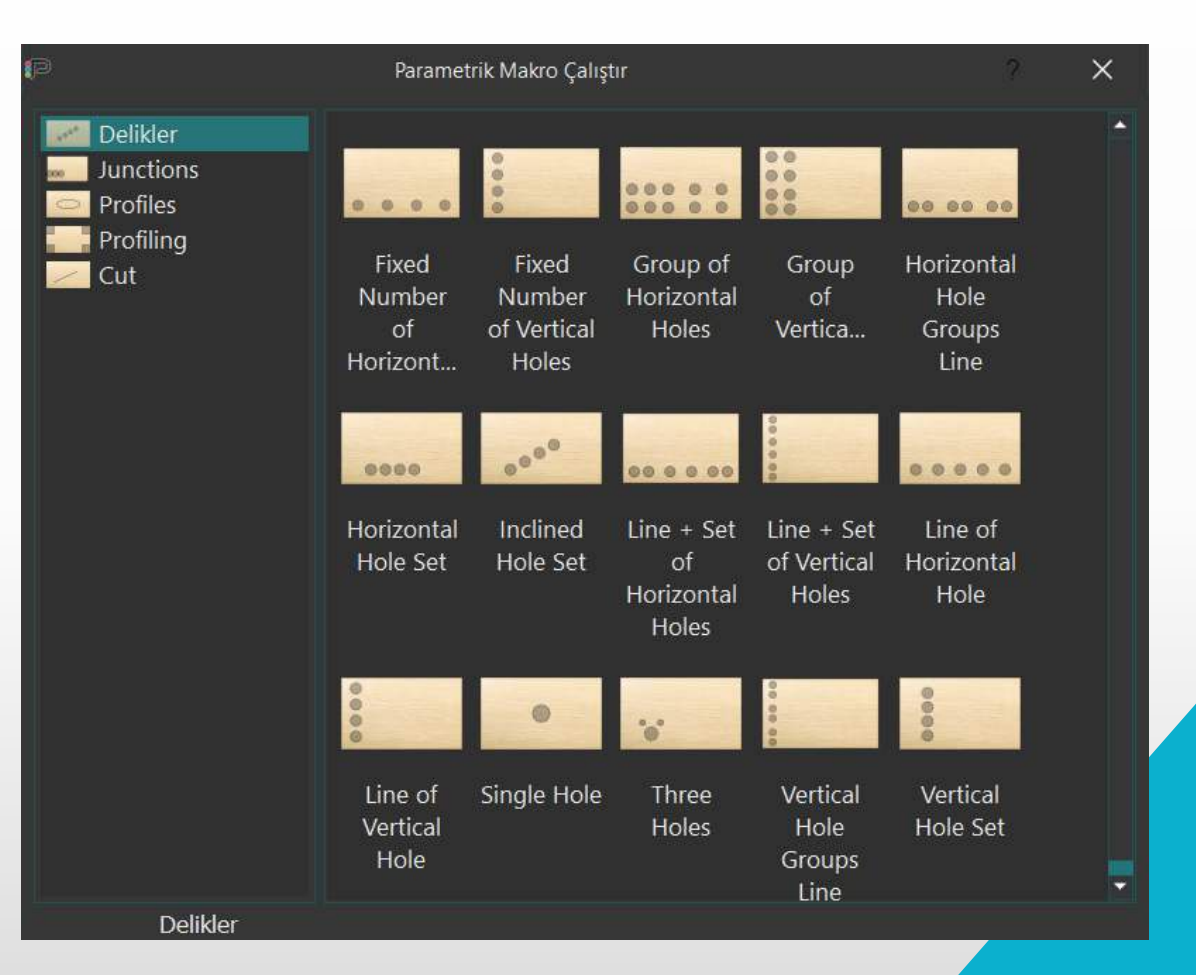

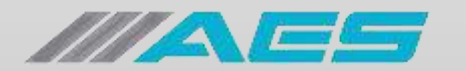

#### Panel Face Selection

Geometries can be applied to any panel face on any corner.

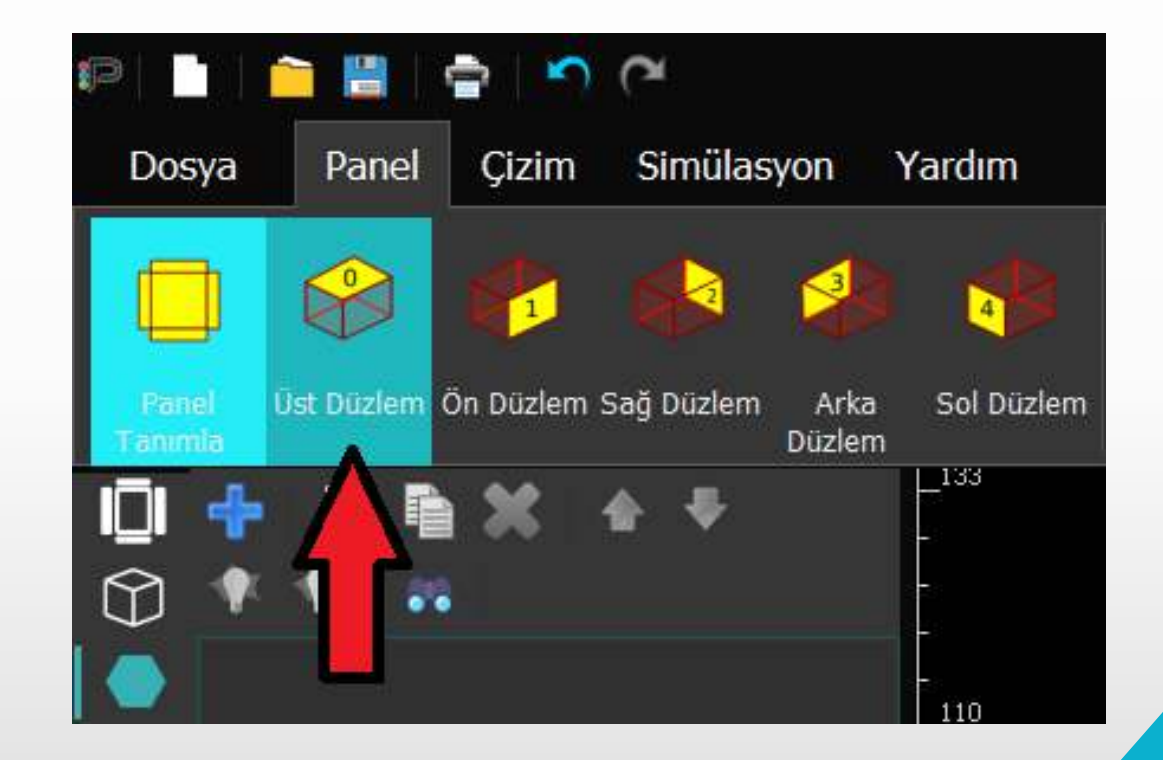

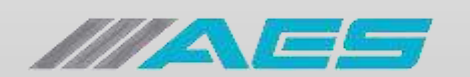

#### Dimensions Entry

Interactive and easy parameter entry. Select hook point and apply dimensions for other corner.

Easily see which measurement belongs to where with auxiliary visual box.

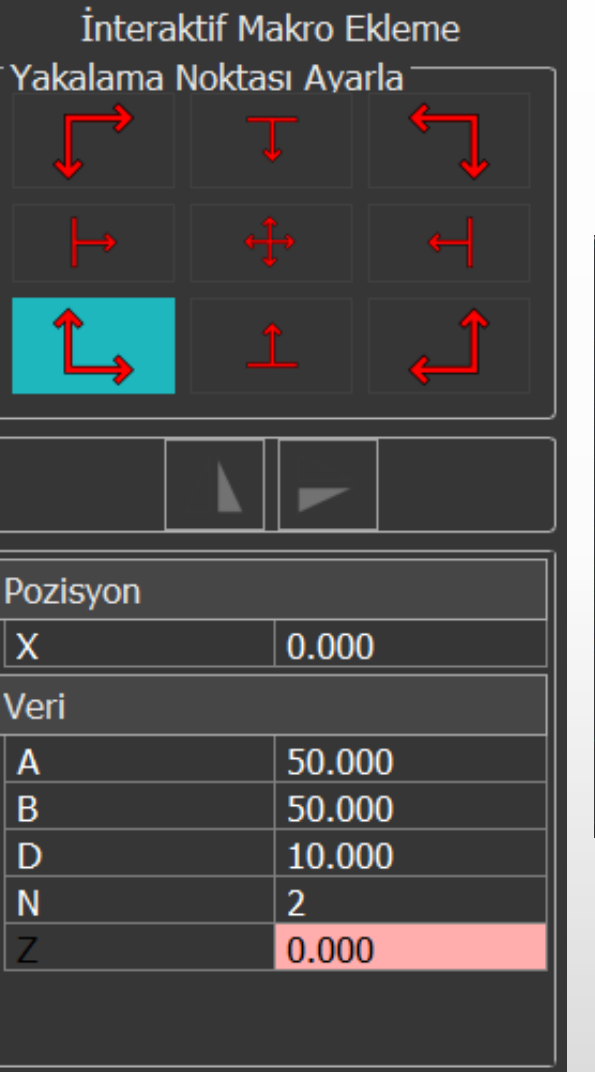

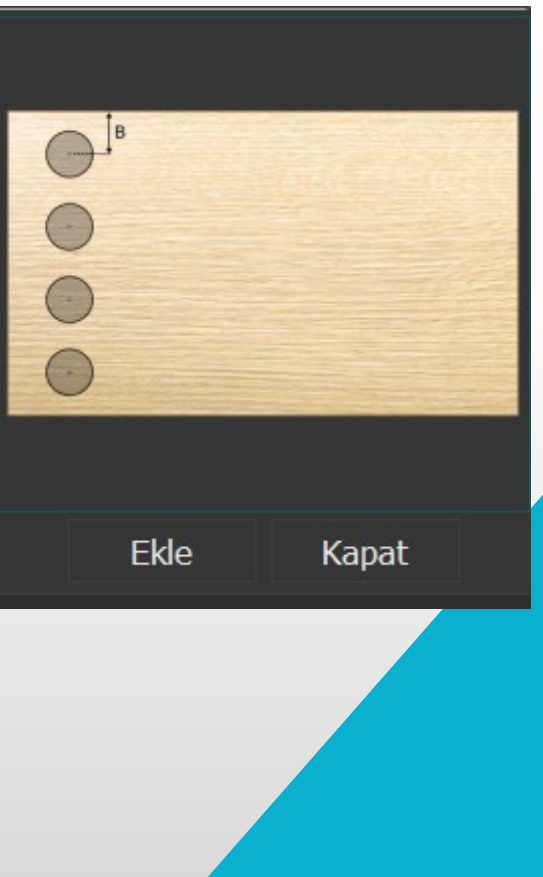

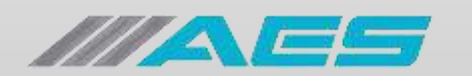

## Edit Macro

Parameters can be edited after the macros has been defined. Just select macro, edit click edit and change dimensions.

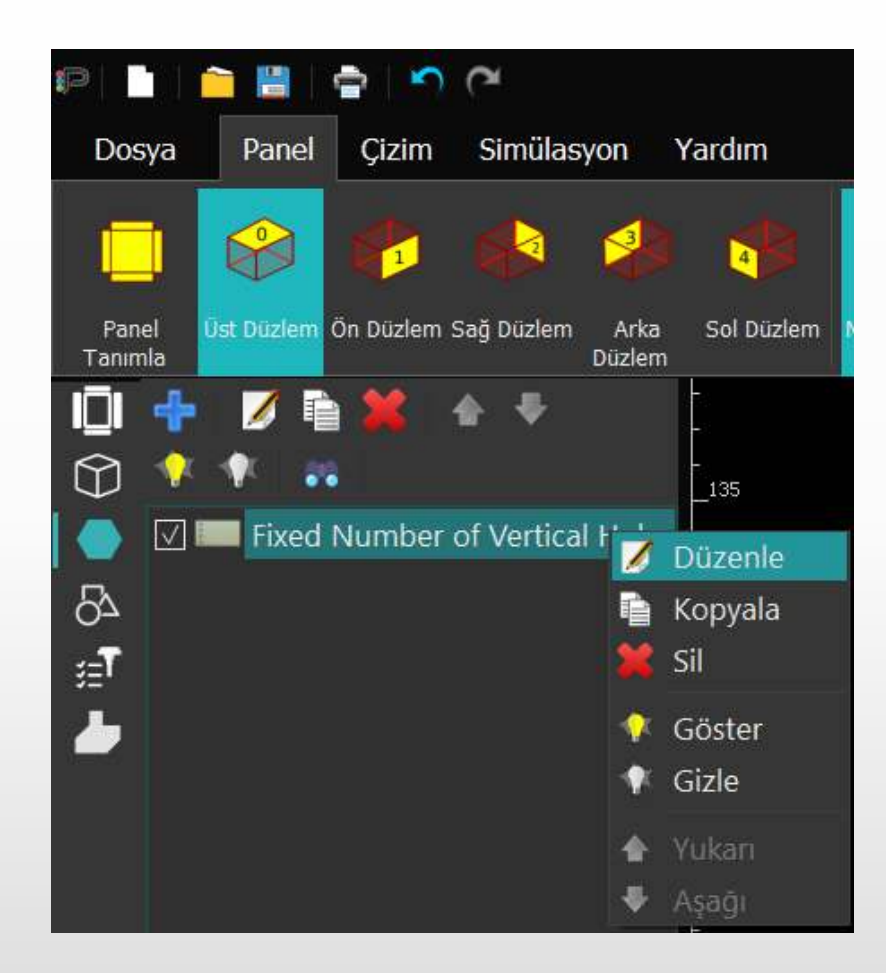

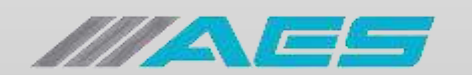

# Adaptive Macros

By changing the panel size, the holes are automatically updated. In this way can change dimensions of the all drawings very easily. Just define panel sizes again and click tick. Each panel can be saved as templates and used later with a different size.

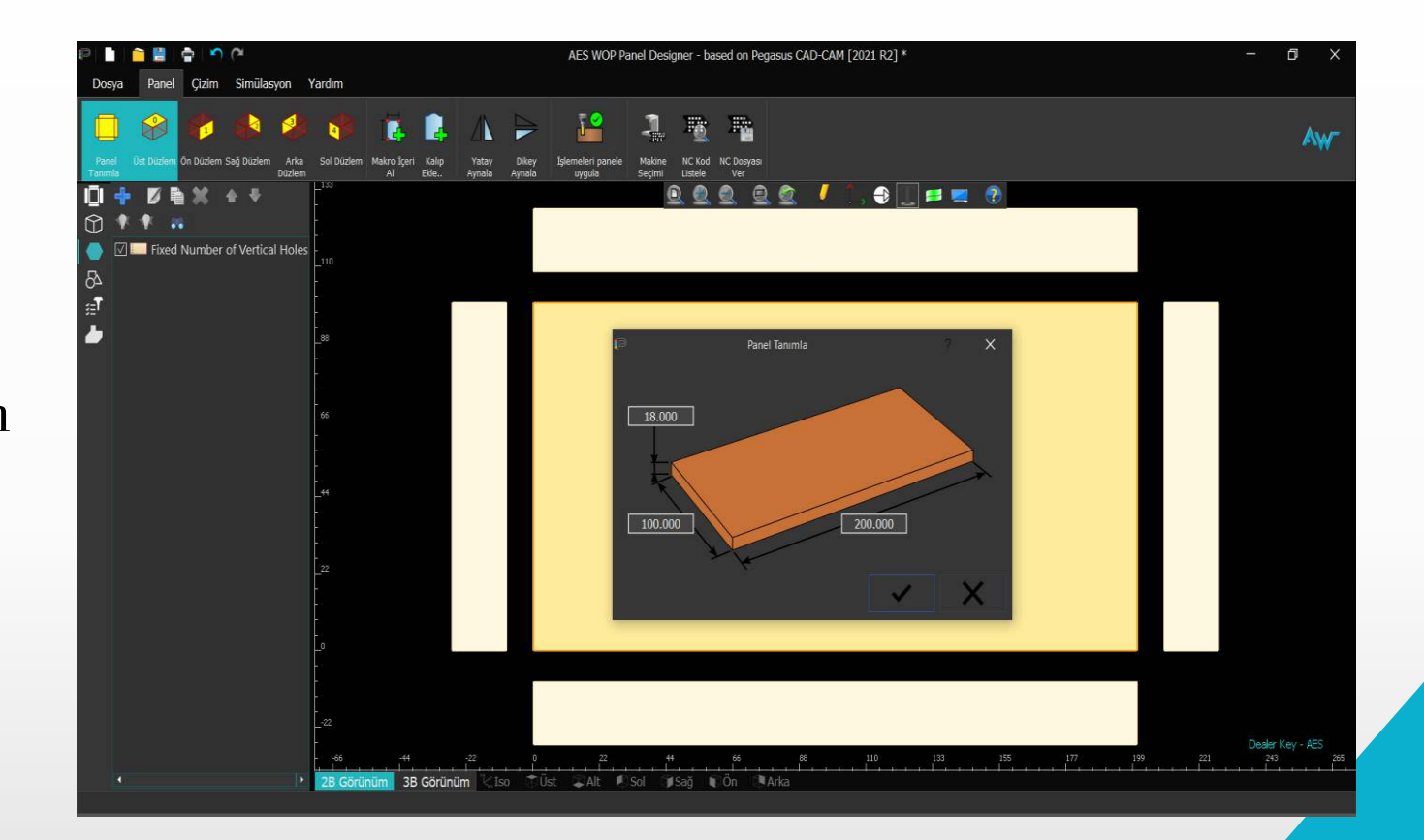

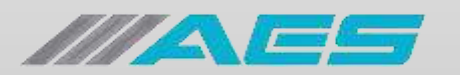

# **Machinings**

Holes are automatically machined and optimized using the boring head or the available drills. The geometrical profiles can be machined using a customizable list of preset machinings which simplifies the process. Contouring, pocketing, drilling and some saw-blade machinings such as linear cut, grooving and rodding are supported.

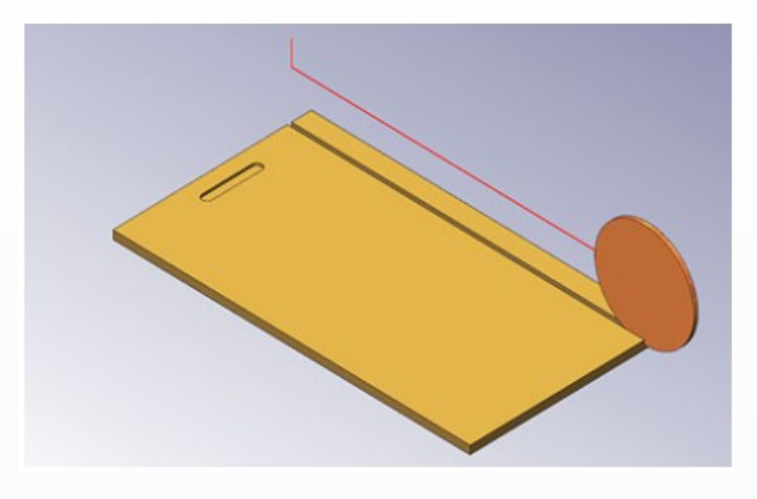

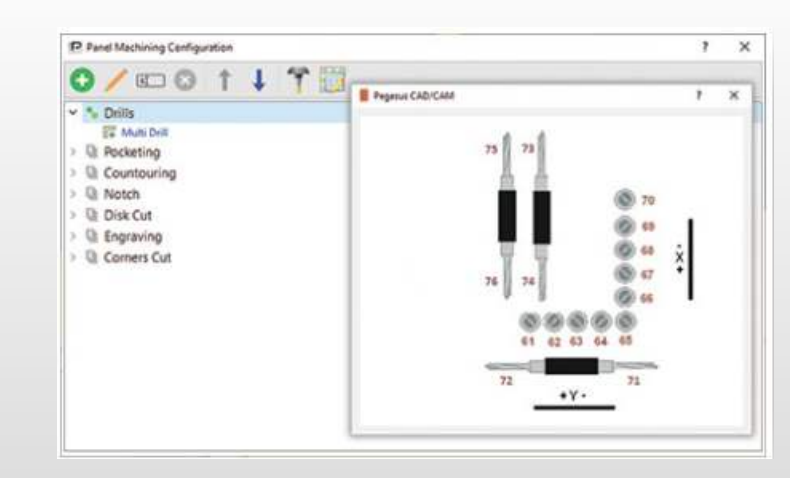

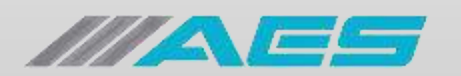

## **Simulation**

Simulation shows the final panel rendering and the toolpath movements. In this way if there is some wrong, can change drawing without CNC running.

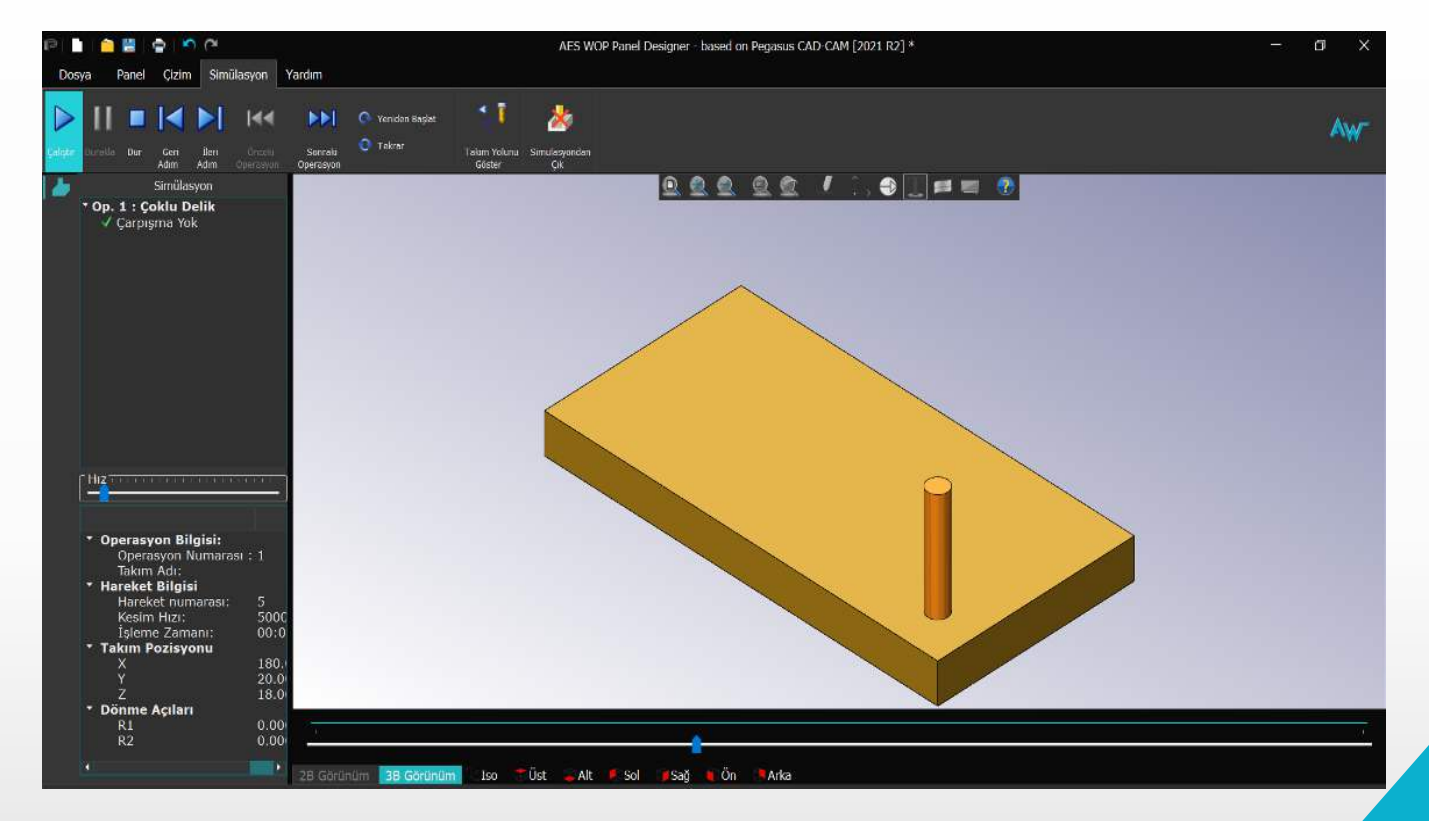

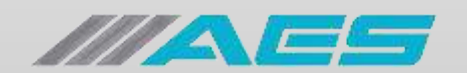

# Importing

#### Possible to importing DXF or DWG files

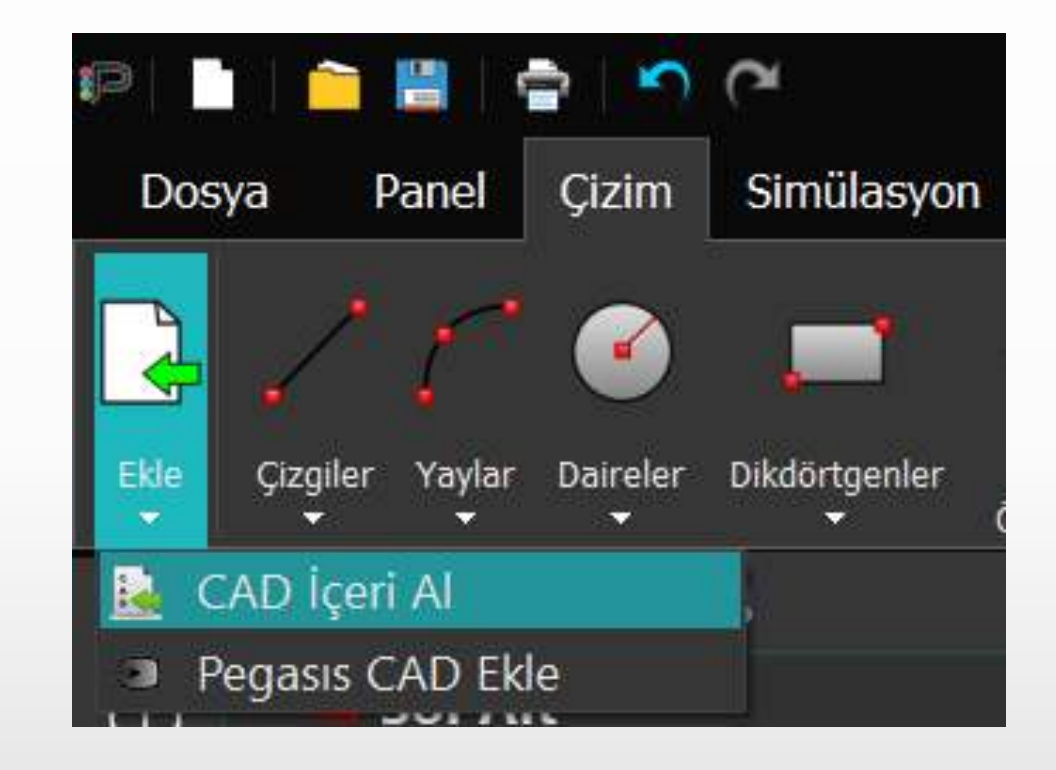

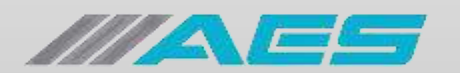

## Free Cad Page

The user can design custom and free text and geometries.

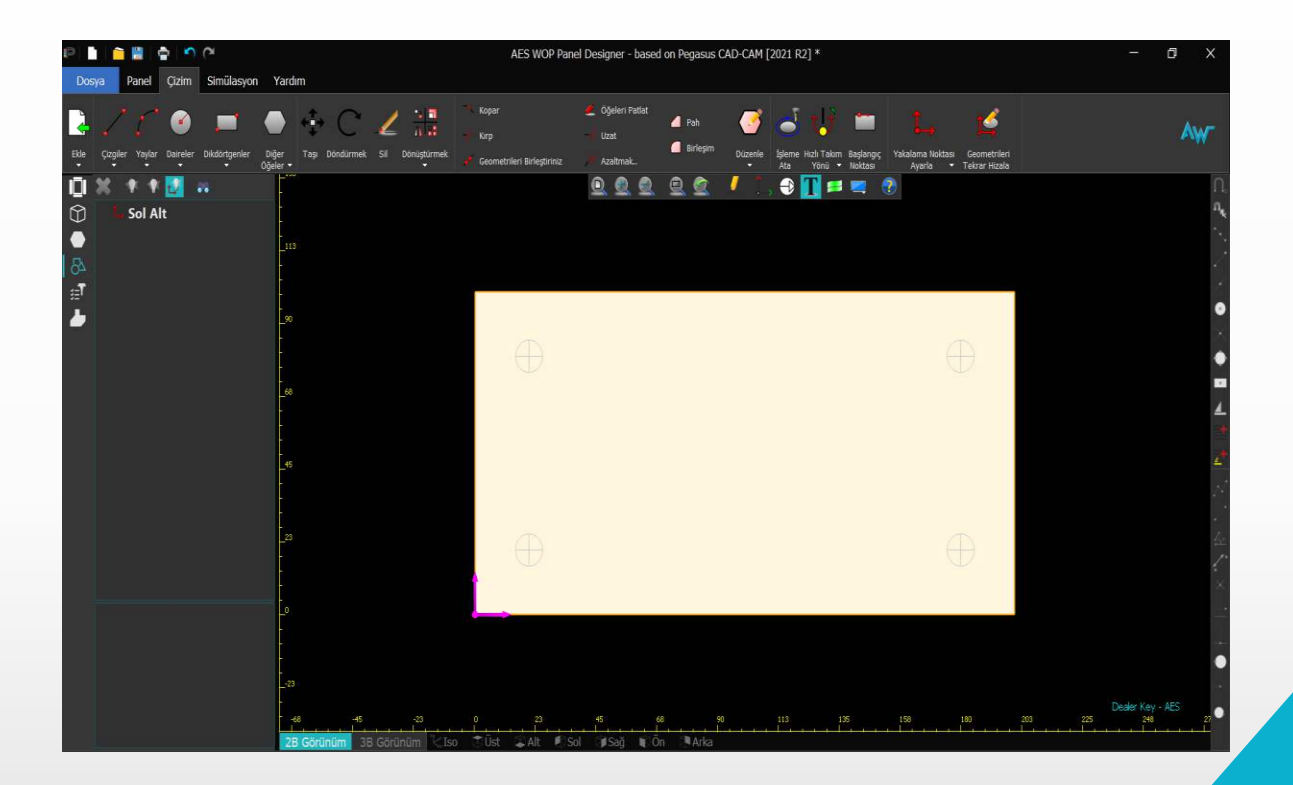

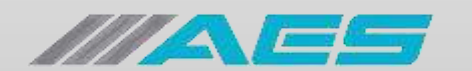

## Post Processor

Integrated module to convert the applied toolpath into the language of the AES CNC machine.

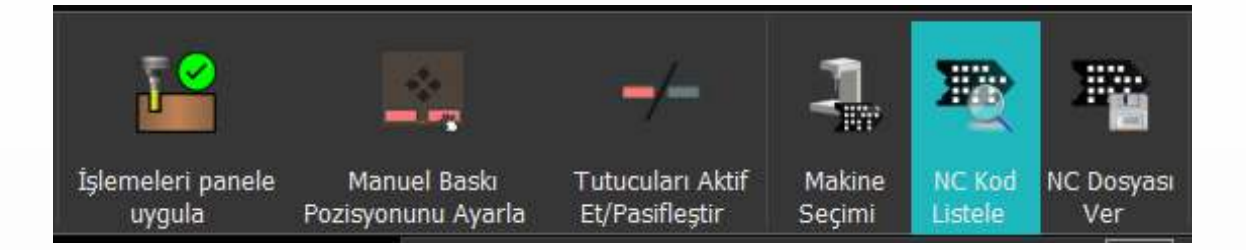

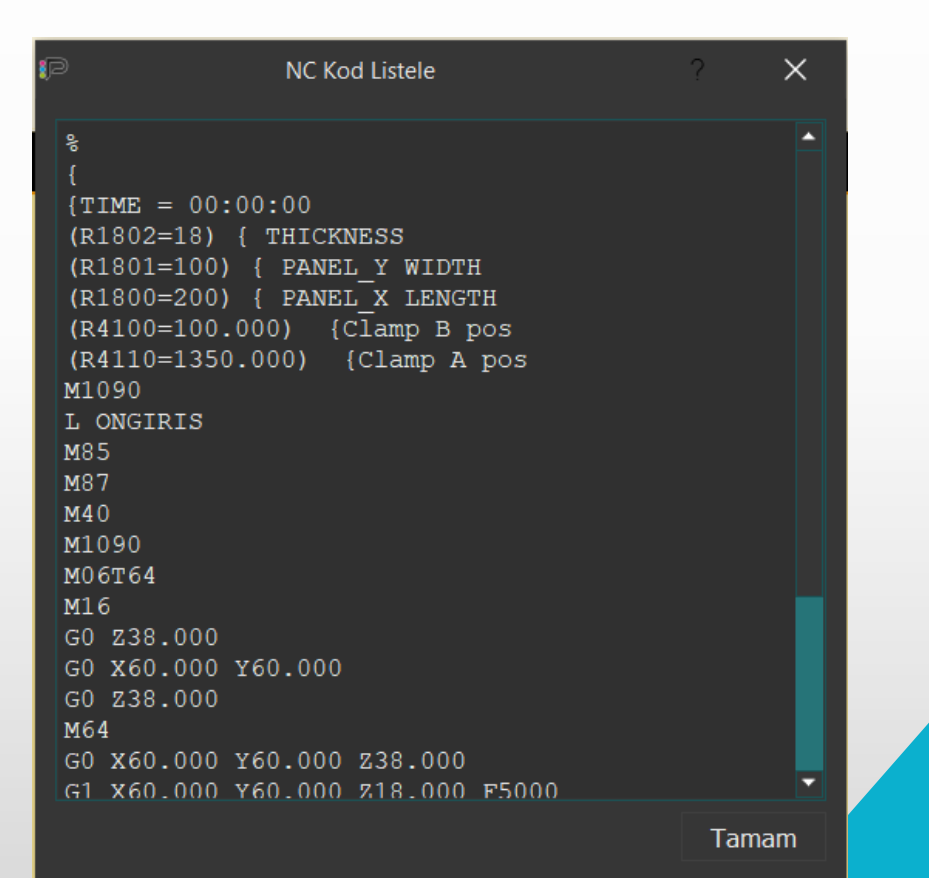

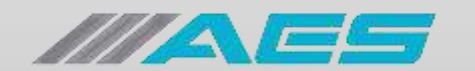

#### AES ELEKTRONÍK MAKÍNA SAN. VE TÍC. A.Ş.

Nosab Şeftali Cd. 118 Sk. No: 4 Nilüfer / Bursa / Türkiye

Tel: +90 224 443 33 90

Faks: +90 224 443 29 65

info@aesgroup.com.tr

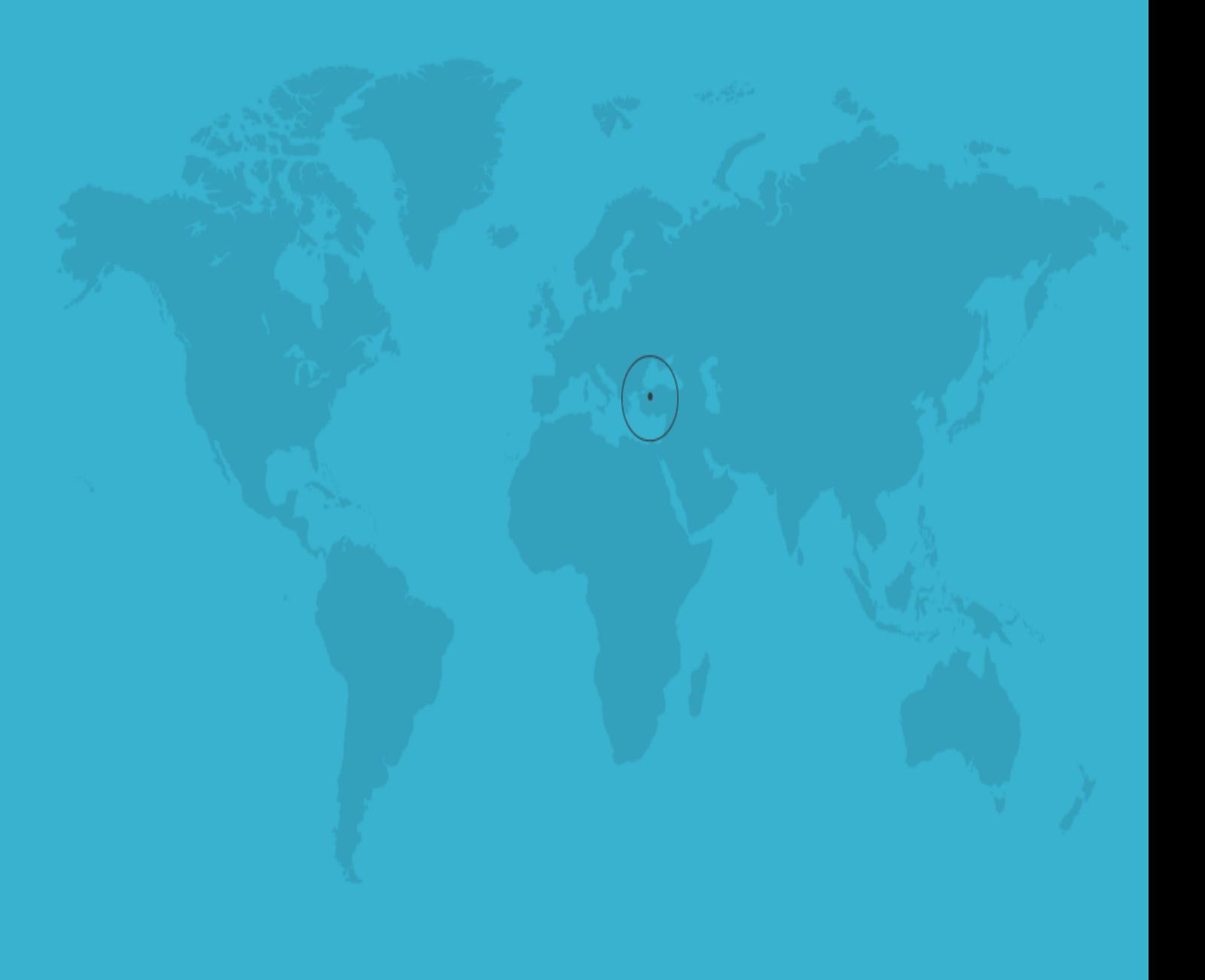

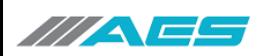